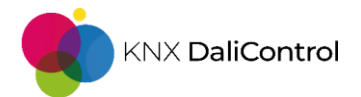

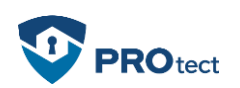

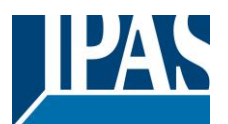

## Content

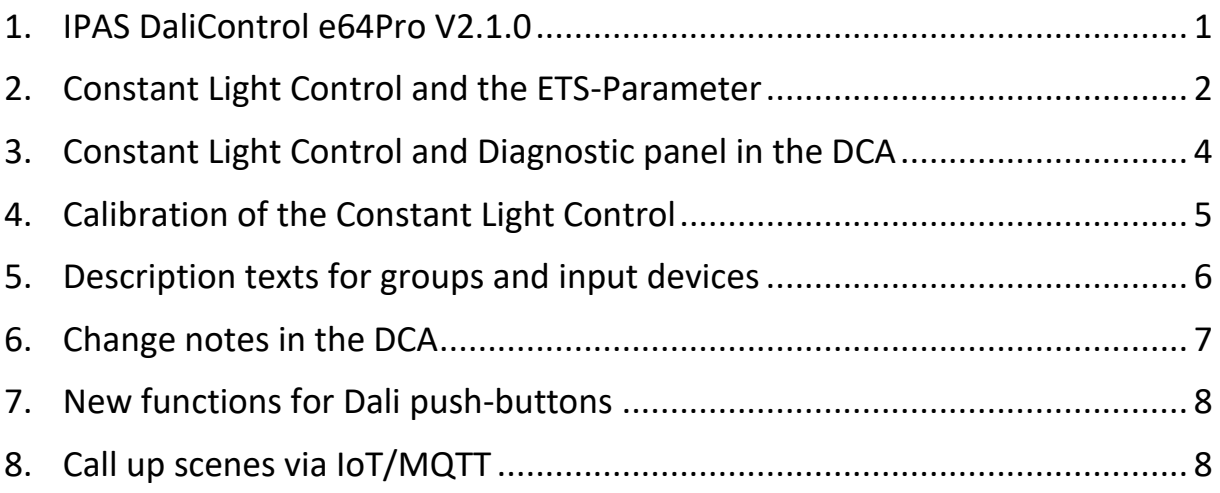

## <span id="page-0-0"></span>1. IPAS DaliControl e64Pro V2.1.0

In this newsletter we inform you about new functions and features of the IPAS DaliControl e64Pro firmware from version 2.1.0, the new DCA V2.1.0.0. and the ETS application V2.1. The application description has also been updated with the new functions and features.

- $\triangleright$  Firmware V2.1.0
- ➢ ETS-Application V2.1
- $\geq$  DCA V2.1.0.0
- $\triangleright$  Application description V2.1.x

The firmware update, the ETS application, the new DCA and the current application description are available for download on our website:

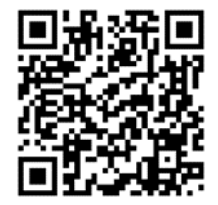

<https://www.ipas-products.com/catalogue?ref=4101-145-02>

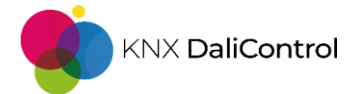

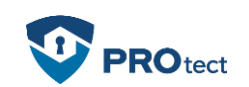

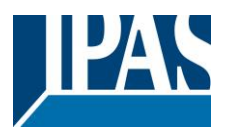

# <span id="page-1-0"></span>2. Constant Light Control and the ETS-Parameter

With this new software package comes the long-awaited "constant light control". It supplements the "light control via limit value" with an even more precise variant to make lighting more efficient, automated and economical.

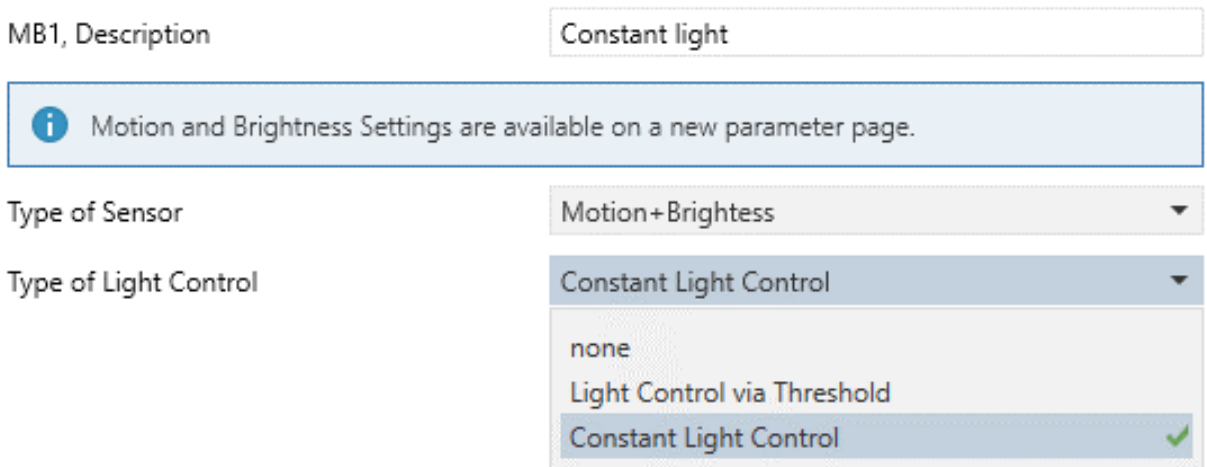

- ➢ Light control depending on a preset brightness value
- ➢ Set a fixed brightness setpoint value in parameters and/or adjust individually via communication object

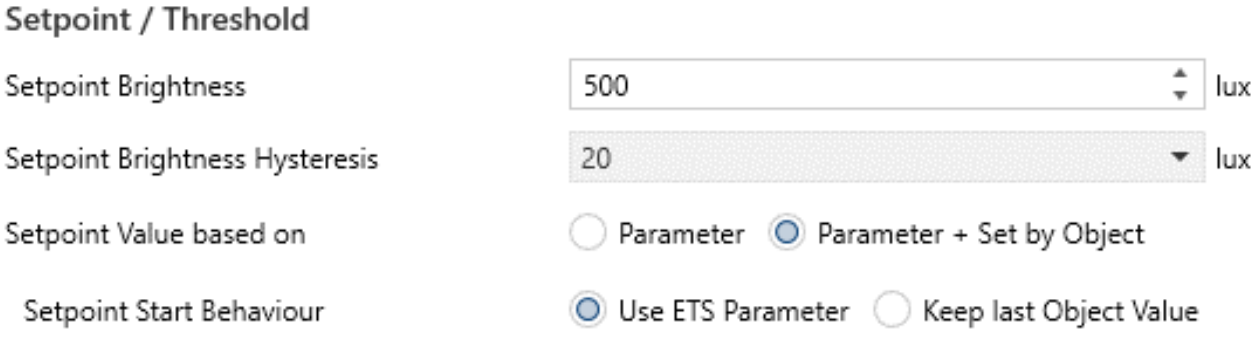

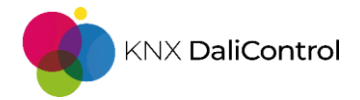

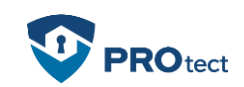

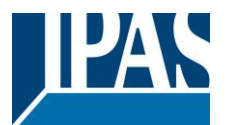

- $\triangleright$  One main group and a maximum of two subgroups can be controlled internally
- ➢ Percentage weighting of main and subgroups possible
- $\triangleright$  Output of the control value also via a communication object

#### **Output Configuration**

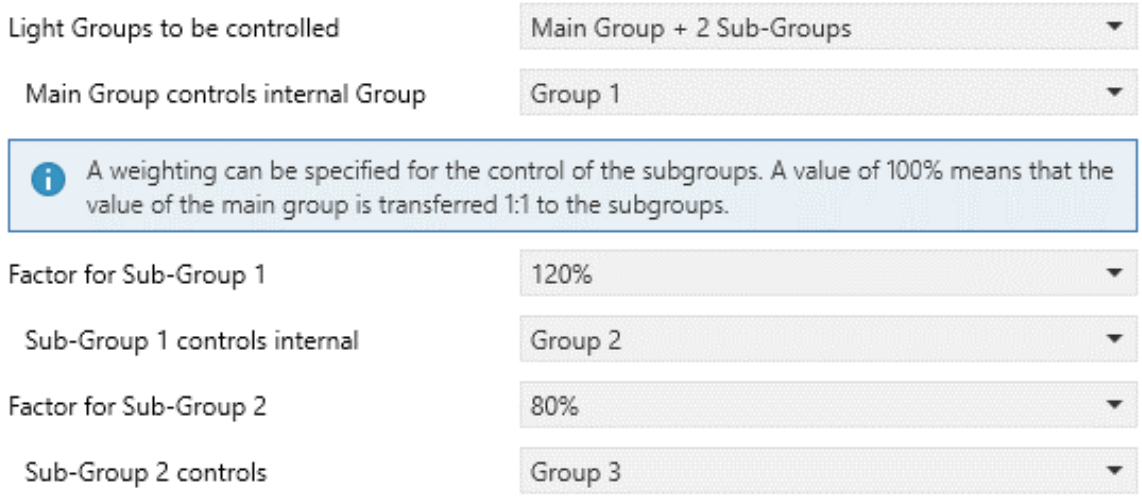

➢ Constant light control in Automatic or Semi-Automatic mode

#### $\triangleright$  Allow manual override of the light control

#### ➢ Automatic fallback after override in automatic mode

#### **Disable and Automatic Mode**

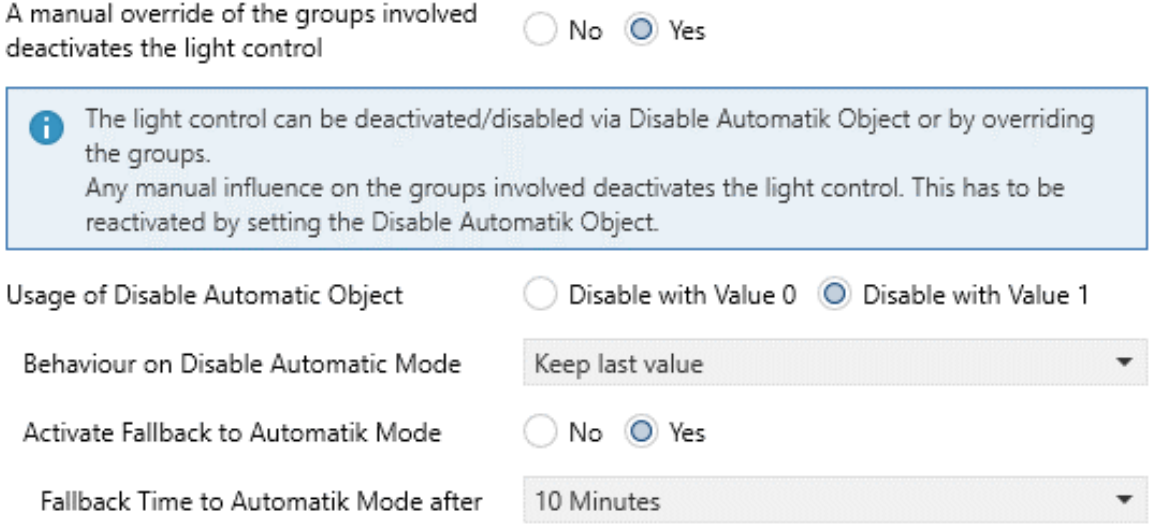

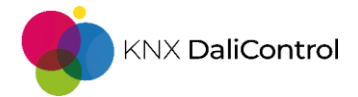

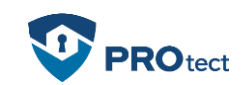

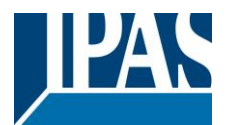

# <span id="page-3-0"></span>3. Constant Light Control and Diagnostic panel in the DCA

The diagnostic panel in the DCA can be used not only for "light control above limit value", but also for the diagnosis of "constant light control".

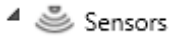

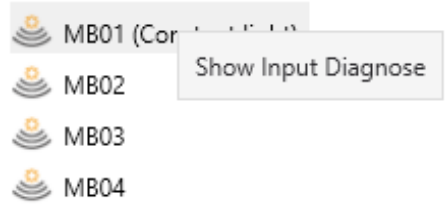

After status synchronisation of the DCA, open the diagnostics panel of the selected sensors in the DCA with the right mouse button

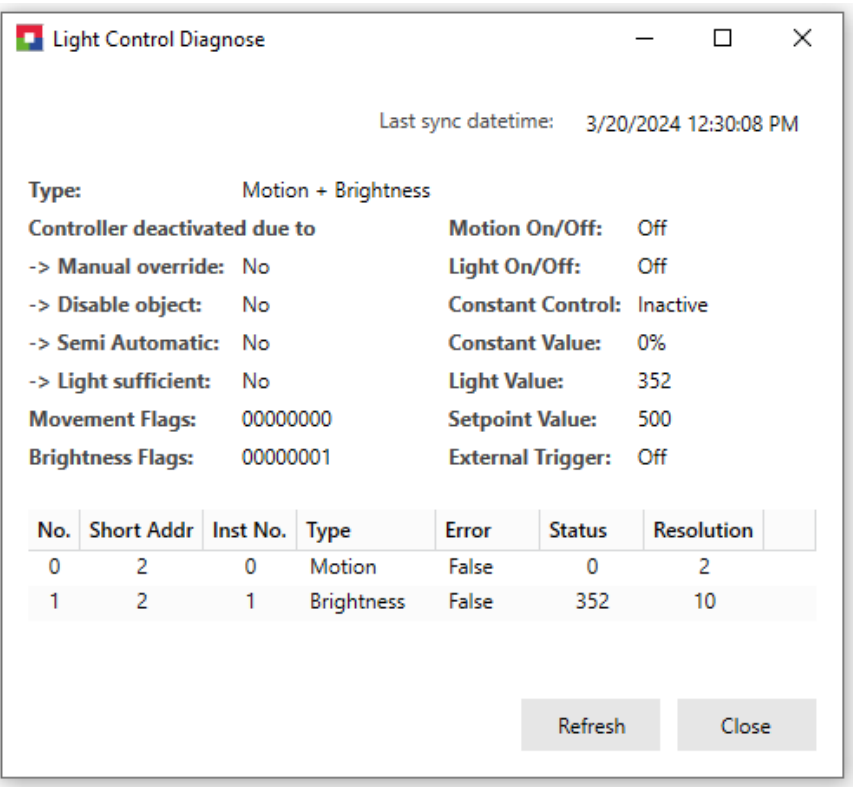

- $\triangleright$  Quick diagnosis of the brightness and motion sensors
- $\triangleright$  All measured values and statuses at a glance
- ➢ Diagnostics possible without linked communication objects
- $\triangleright$  Find out the reason for deactivated light control

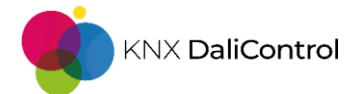

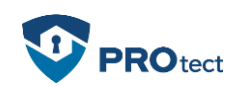

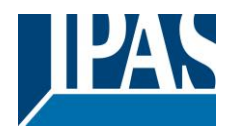

# <span id="page-4-0"></span>4. Calibration of the Constant Light Control

In order to set up an effective and efficient "constant light control", there is no way around calibrating the control. We offer two different options for adapting the light control to the environment.

 $\triangleright$  Calibration by manually entering the brightness correction values in the ETS parameters for the brightness sensor

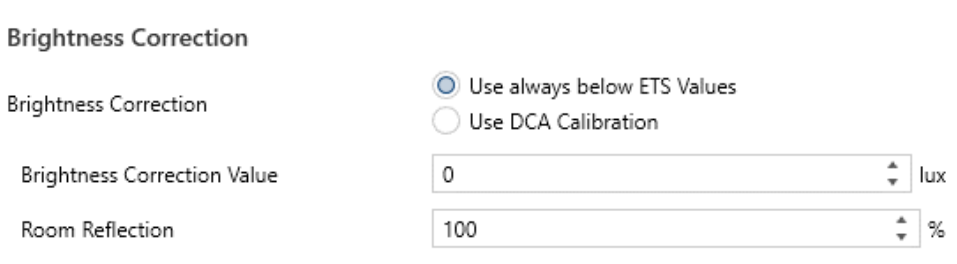

### ➢ Brightness calibration with the DCA tool

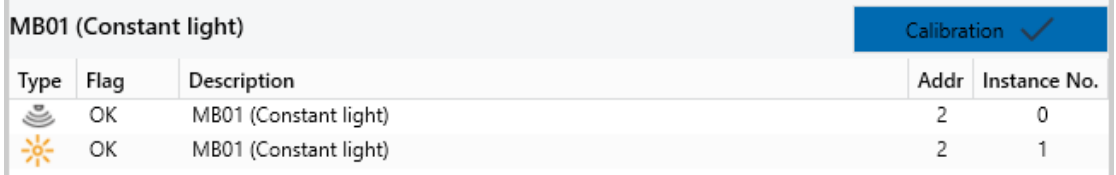

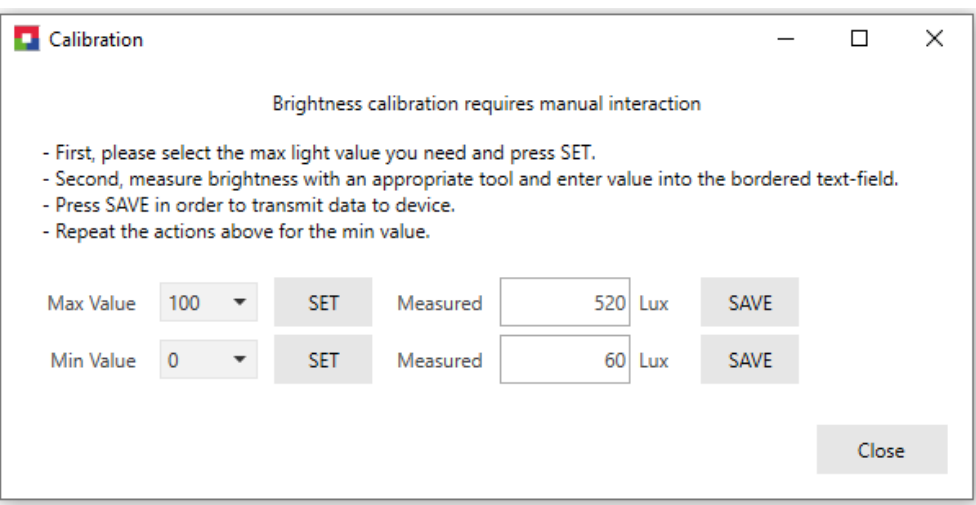

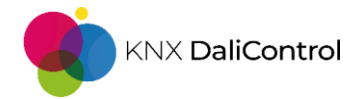

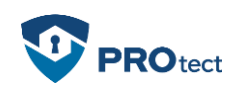

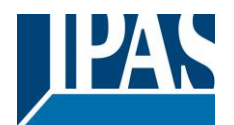

- $\triangleright$  Measure the ambient brightness with a suitable luxmeter
- $\triangleright$  Callibration in just three steps
- 1. Darken the room to exclude sunlight as a light source
- 2. Enter the measured lux value with maximum control of the controller group(s)
- 3. Enter the measured lux value with minimum control of the controller group(s)
- <span id="page-5-0"></span>5. Description texts for groups and input devices
	- ➢ Now even easier to set description texts for groups in the tree structure in the DCA

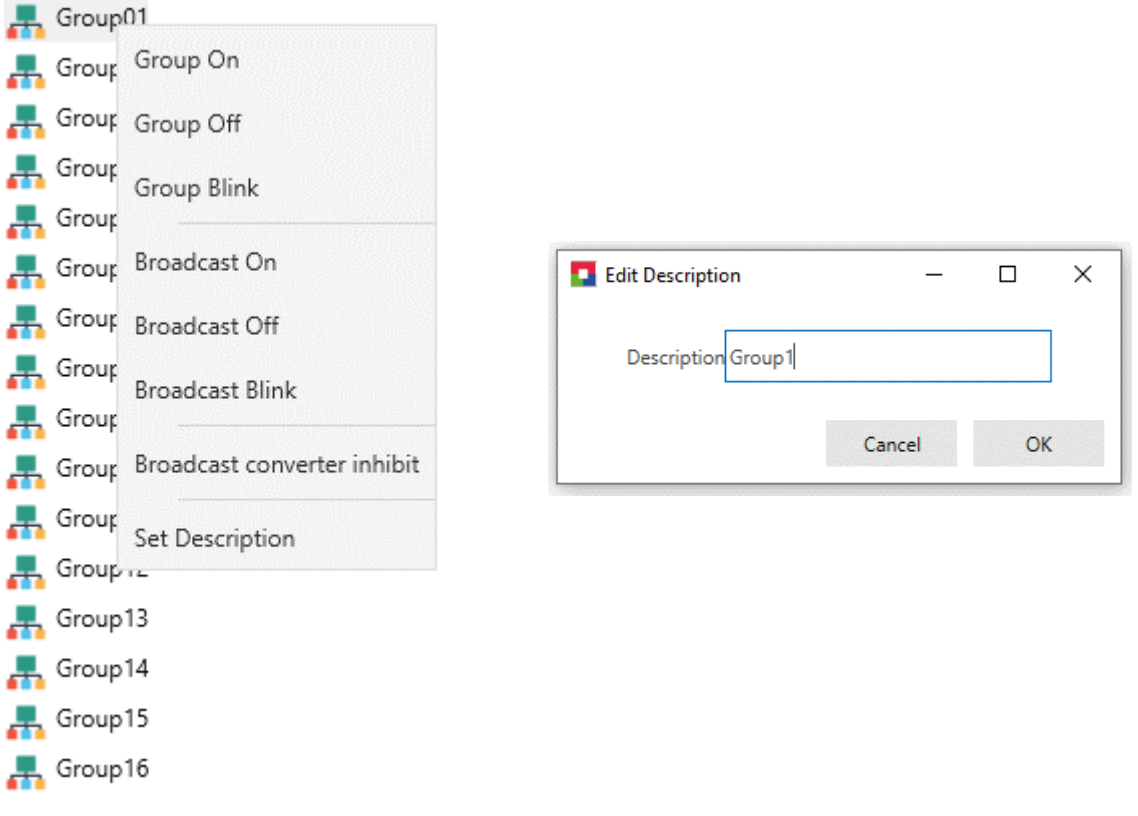

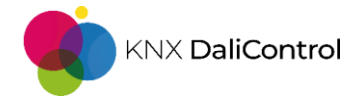

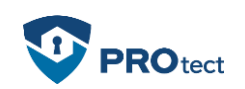

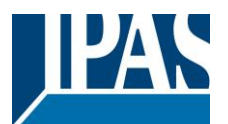

- $\triangleright$  Labelling the physical input devices
- ➢ Labelling of motion detectors, brightness sensors, generic sensors and Dali push-buttons

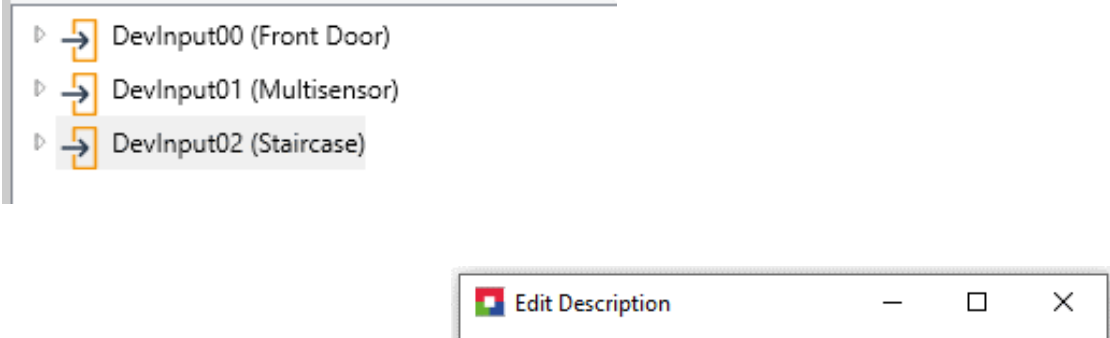

**Description** Staircase

Cancel

OK

<span id="page-6-0"></span>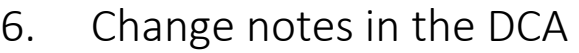

➢ Notes on changes in the DCA that have not yet been downloaded

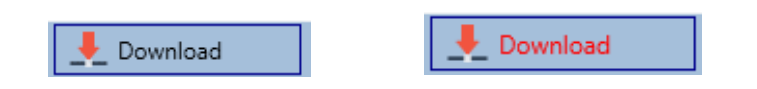

- ➢ Changes that have not yet been programmed into the Dali Gateway are indicated by a red "Download" button
- ➢ Change notices are displayed for Scenes, Effects and Timing Control

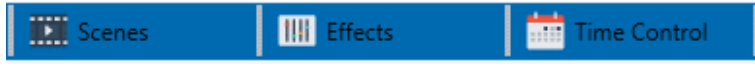

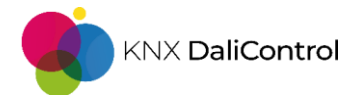

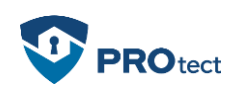

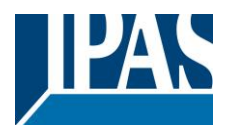

# <span id="page-7-0"></span>7. New functions for Dali push-buttons

- ➢ Single-button dimming for connected Dali push-buttons
- ➢ Direct control of a Dali group or a single ECG

#### Single Button 1 (Left Button)

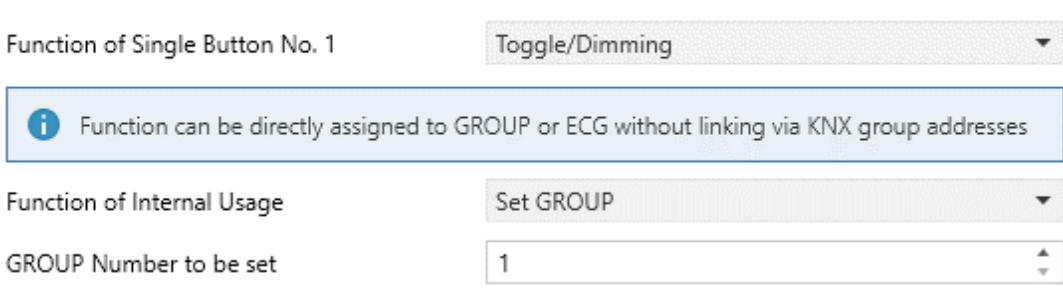

### $\triangleright$  Led status feedback for Dali push-buttons

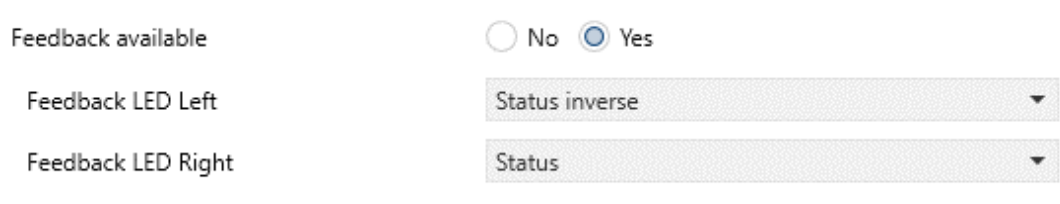

# <span id="page-7-1"></span>8. Call up scenes via IoT/MQTT

- ➢ Scenes can now be called up via IoT/MQTT
- ➢ Scene Level (cmd/[location]/client-id/index)
- ➢ Call-up with the input value: "on"